## **If you don't know WebRTC**

[WebRTC](https://en.wikipedia.org/wiki/WebRTC) (Web Real-Time Communication) is an API open-sourced by Google and currently being drafted by the World Wide Web Consortium [\(W3C](http://www.w3.org/)). WebRTC enables voice calling, video chat and file sharing between browsers without the need for internal or external plugins. The process of initializing communication over WebRTC usually involves determining ones public-facing IP adress using a [STUN](https://en.wikipedia.org/wiki/STUN) server, negotiating a connection by sending "offers" and "answers" and creating a connection based on so-called [ICE](https://en.wikipedia.org/wiki/Interactive_Connectivity_Establishment) candidates. These define required metadata, IP address, port and media information for exchanging data and can be replaced by a [TURN](https://en.wikipedia.org/wiki/Traversal_Using_Relays_around_NAT) server as intermediary in case of browsers' non-agreement on a candidate.

# **Working On The Edge (...Network)**

One of our current projects included setting up working [ERP5](http://www.erp5.com) clients on multiple remote locations in China without proper Internet acccess. We managed to address this issue by "providing" the Internet along with our application and optimizing ERP5 for use over Thuraya IP. While this solved the challenge of [connecting](http://www.nexedi.com/blog/NXD-Document.Blog.Erp5.Open.Source.Erp.Thuraya) all locations to our main ERP5 instance, we still had to find a way to allow multiple users to collaborate on individual locations. Since all locations had a working [LAN](https://en.wikipedia.org/wiki/Local_area_network), we eventually settled on trying to use WebRTC.

#### **Serverless WebRTC**

A local network without web access meant we could not use a STUN server to find clients and initiate WebRTC connections. We looked at available solutions for exchanging WebRTC offers (using text [messages](https://github.com/cjb/serverless-webrtc/) or QR [Codes](https://github.com/fta2012/serverless-webrtc-qrcode)) but those were not practical enough for our use case. At some point we also played with browser extensions and especially the Chrome Http [WebSocket](https://github.com/GoogleChrome/chrome-app-samples/tree/master/samples/websocket-server) Server. Our eventual idea was trying to have one "master" user (the one also connected to the main ERP5 instance over Thuraya) using a modified HTTP WebSocket Message Broadcaster to exchange WebRTC initialization.

#### **This Is How We Did It**

Once we had the WebSocket Message Broadcaster installed and running it would return an unsecured, publicly accessible WebSocket Url under which it was reachable over the LAN. The single manual step left was to enter this Url on all "slave" nodes for initializing WebRTC connections. The Broadcaster would be waiting for incoming slave requests upon which it would generate a WebRTC offer and broadcast it along with a message indentifier to all slaves. The slave that triggered the request could identify his response, digest the WebRTC offer and send back his answer over WebSockets. This would disconnect the slave from the WebSocket server and set up secure, encrypted communication over WebRTC. In this implementation all slave nodes would then proceed to send jlO queries via a defined JSON-scheme to the master over WebRTC. The master node validates queries and can run them locally or on the remote ERP5 master via Thuraya IP.

### **A WebRTC database**

Our prototype implementation is working nicely with all clients being able to work autonomously and communicating between their respective nodes over WebRTC. With database requests and responses being between local slaves and master being sent over WebRTC, Nexedi can probably also claim having created the first "WebRTC database". Lastly, we also started to think about ways to use this approach beyond a local LAN. Since IPv6 does not require STUN access for NAT traversal, the same approach over IPv6 would in theory work beyond a local network - provided the [WebSocket](https://en.wikipedia.org/wiki/Network_address_translation) server IPv6 address was available. But this is for another day.

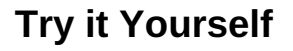

We wrote a small tutorial and example showing how all parts work together. To do the tutorial you will need:

• the WebSocket Broadcaster (download as Chrome extension from [Google](https://chrome.google.com/webstore/detail/websocket-message-broadca/cflgkkmbfpmbhijklfimcflfomoplehj?hl=en&gl=FR) Web Store or directly on [Nexedi](https://lab.nexedi.cn/nexedi/WebSocket-BroadCaster) Gitlab) • the tutorial itself from [Github](https://github.com/frequent/nexedi-serverless-test/)

Side note: The tutorial is using our two JavaScript frameworks [RenderJS](http://www.renderjs.org/) and *iIO*. More on these in future blog posts

Here is what you have to do:

- 1. Install (or download and run) the Broadcaster. It will give you a WebSocket url over which it can be reached.
- 2. On the device/tab running the broadcaster, open ["master.html](http://frequent.github.io/nexedi-serverless-test/master.html)". On another device on the same LAN/WIFI or another tab, open "[slave.html](http://frequent.github.io/nexedi-serverless-test/slave.html)" (Note the master will crash if the broadcaster is not running before). Opening the master page

will setup a jIO storage in indexedDB for storing names. We will use the slave to store and query names from the master over WebRTC.

- 3. On your slave page, enter the WebSocket address from the broadcaster. This will initate the exchange of WebRTC offers over WebSocket. The status message will inform you once a connection is set. Your master node should then also display the peer connected over WebRTC.
- 4. Create some sample records. Note that records will be posted to the master over WebRTC and stored in indexedDB. Check indexedDB contents on the Developer Tool's Source Tab. Your records should be there.
- 5. Finally, try to query records. Queries will be sent over WebRTC to the master which runs the query on indexedDB and returns the answer over WebRTC again.
- 6. You can see over the network tab that no requests are being triggered. You can go one step further and switch of Wifi. The application should still work properly.

#### **Summary**

We showed you how to setup WebRTC without a server on a LAN network using Chromes Websocket browser extension to exchange WebRTC offer and answers. You also got a glimpse of our two JavaScript frameworks [RenderJS](http://www.renderjs.org/) and jlO which we are using to create most of our client-side infrastructure. If you want to find out more about these, check back on this blog. We are currently rewriting the websites of both and once they are up and running, we will let you know here.